# **Quick Start Guide Enterprise KVM Switch**

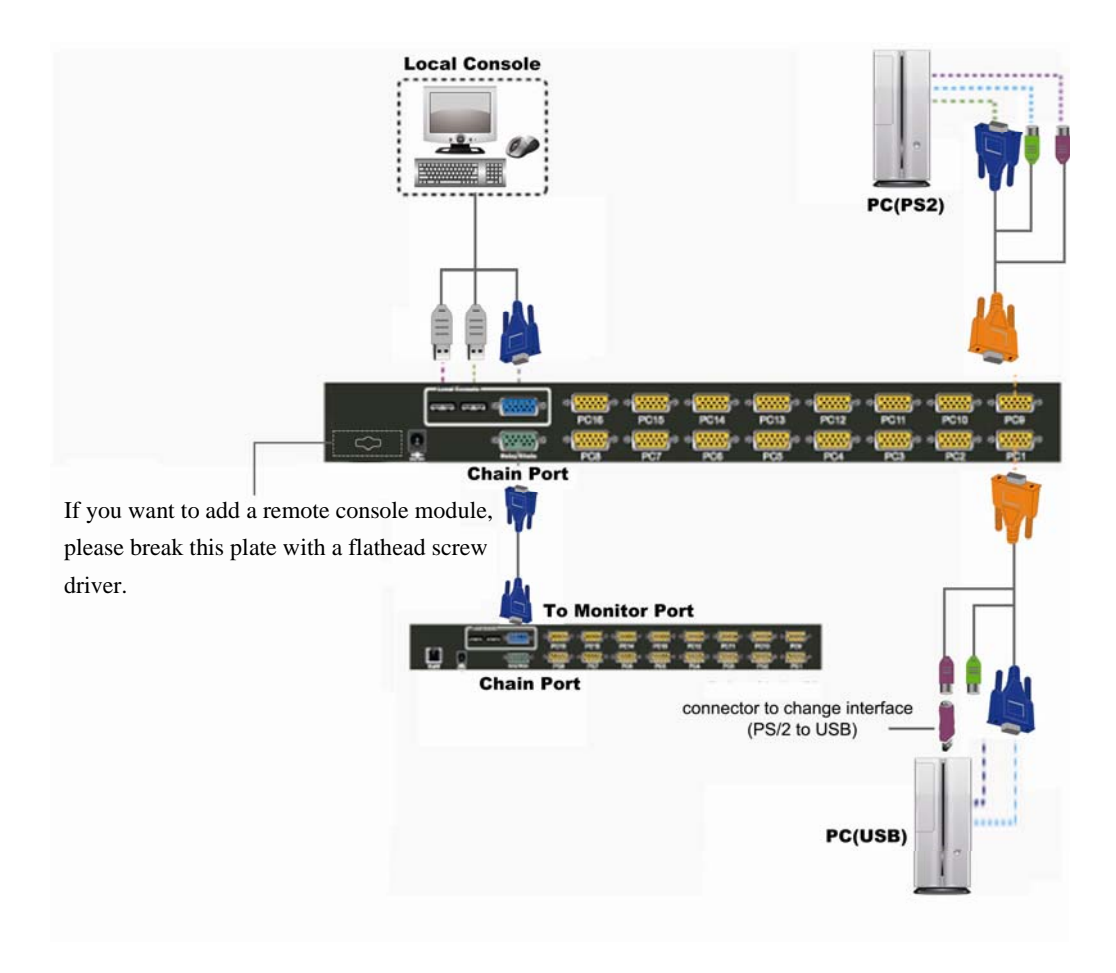

### **Package Checklist**

1x KVM Switch Unit 1x CD-ROM (User manual, QSG) 1x AC to DC Power Adapter 1x Rack Mount Kit

1x Footpads set

**1**

# **Computer/Servers Installation 2 Baltimore II din 442**

On the back of the KVM Switch, each of the 8/16 PC ports has a HDB15 type connector. Each cable that comes with the Switch has a 3-in-1 connector at one end and a single HDB15 male connector at the other end. Plug the single connector end of the cable into the KVM PC port, and then plug the other end of cable to a PC VGA port.

- (a) PS/2 computer --- Plug in the PS/2 mouse connector to the computer mouse port, then the PS/2 keyboard connector to computer keyboard port.
- (b) USB computer --- Install a PS/2-to-USB adapter to the keyboard PS/2 connectors, plug in USB connector to the PC USB port. This single USB port can handle both keyboard and mouse data.

## **Local Console Installation**

Connect the keyboard, mouse, and monitor to the console port.

#### **BUY ON** www.cablematic.com

**3**

The default hotkey starts from "Caps Lock"+**"**Caps Lock", then the keys on the table list.

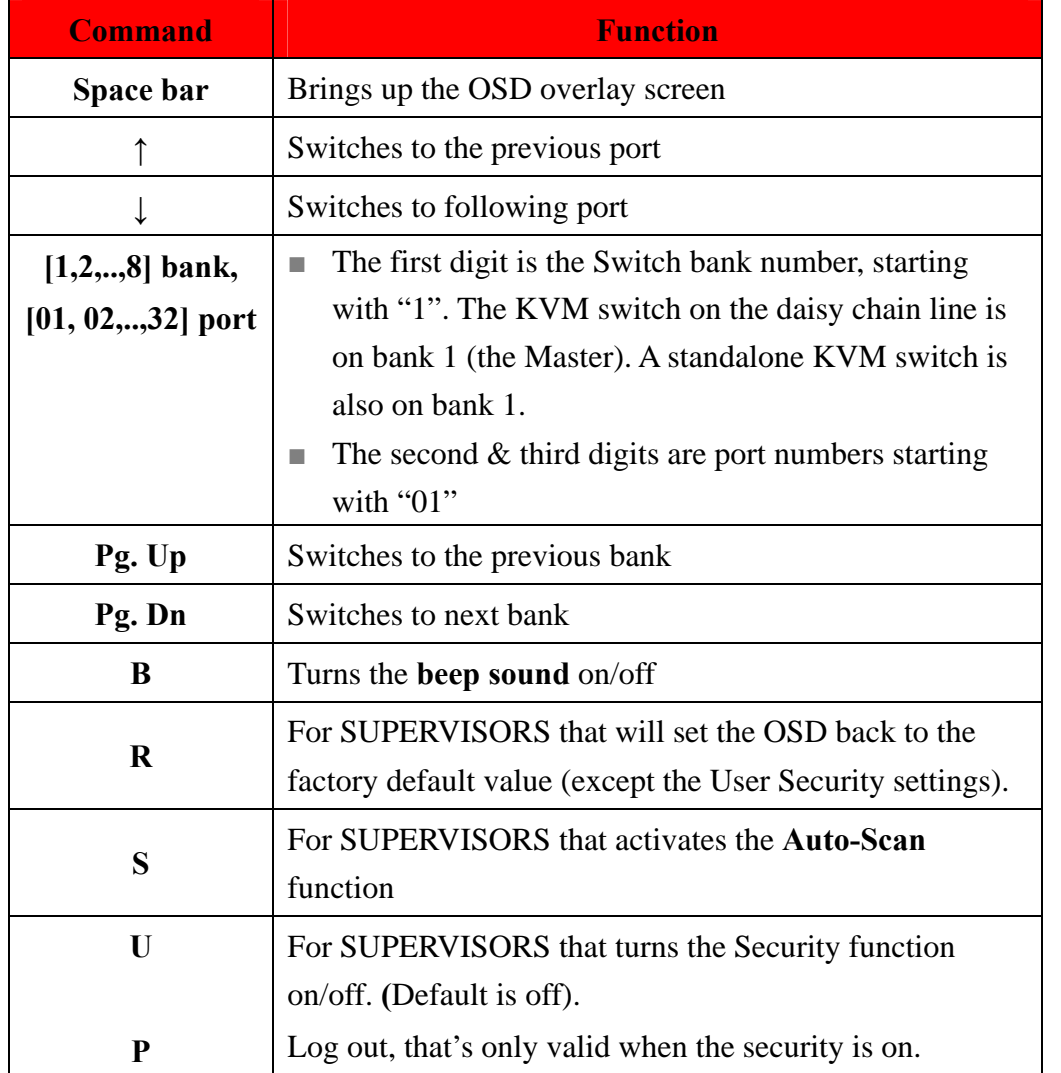

**Example #1 –** To bring up the OSD overlay window, press **"Caps Lock", "Caps Lock", and the "Space Bar"**. Immediately, the OSD overlay screen will appear. The superimposed menu screen is generated by the KVM switch, which will not affect your computers or software function in any way.

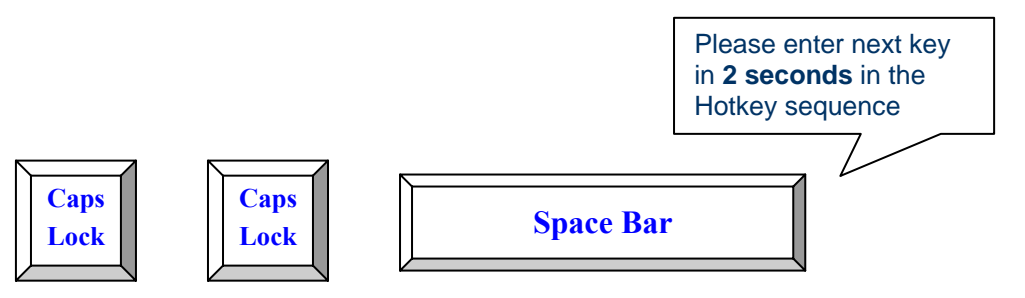

**Example #2** – To switch to Bank 1 (Port1), press "Caps Lock", "Caps Lock", **and "1", "0", "1".**

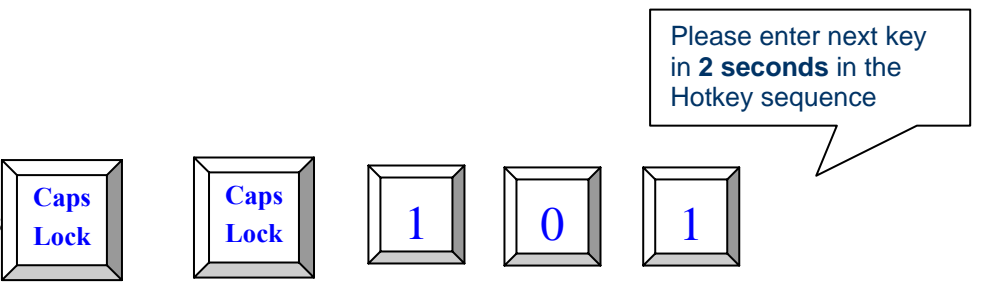

**Recommended Power ON sequence as follows: Monitor, KVM Switch, finally Computer.**